# **IMSLATE**

## electronic clapperboard<br>with timecode and smart app

## **ИНСТРУКЦИЯ<br>ПО ЭКСПЛУАТАЦИИ**

 $V1.1.0$ 

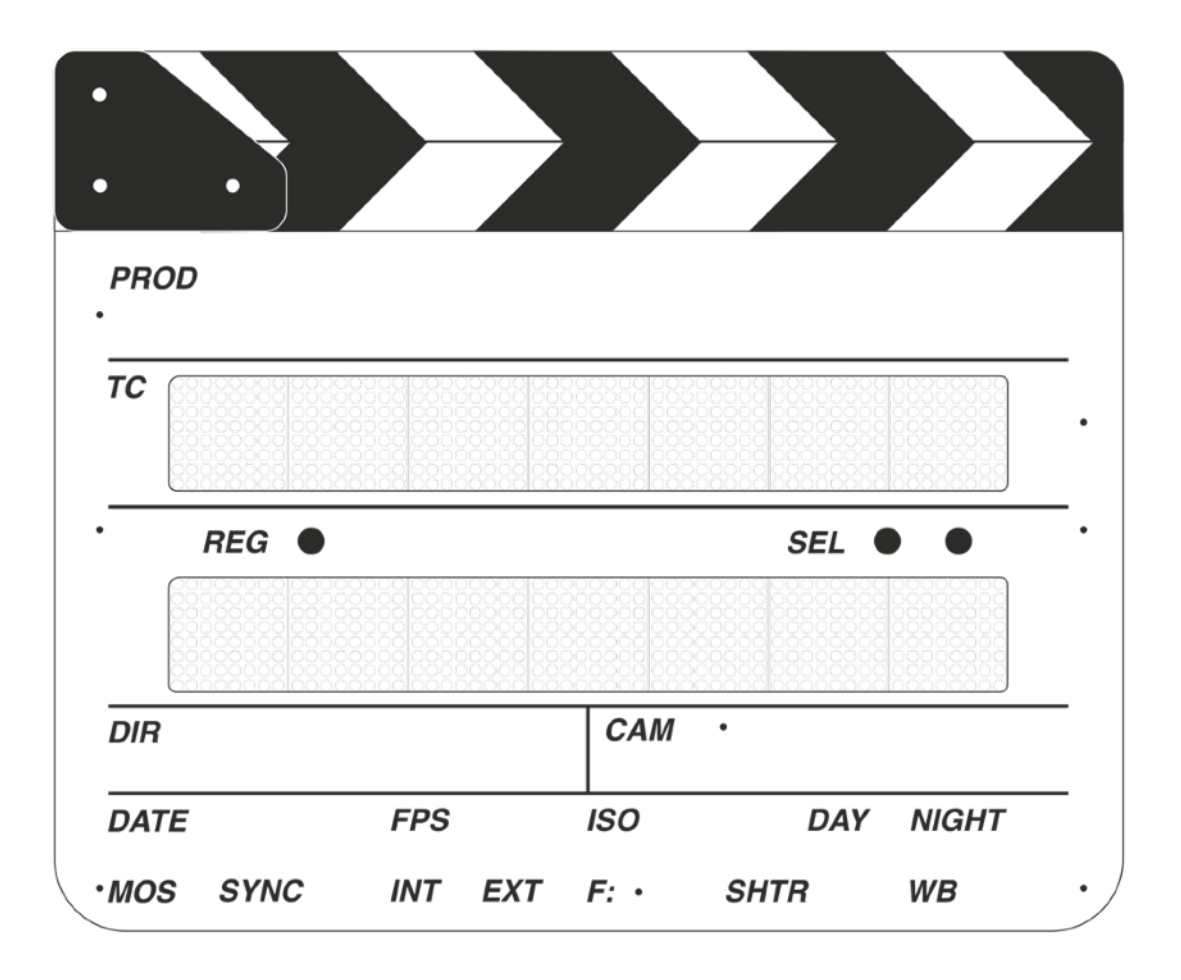

## **СОДЕРЖАНИЕ**

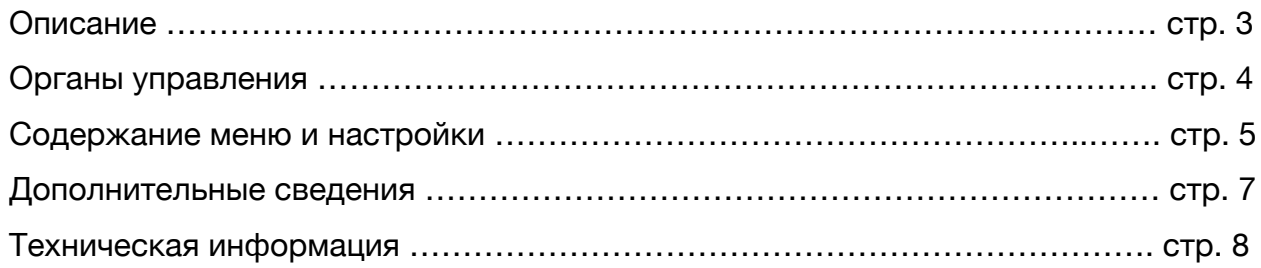

## **ОПИСАНИЕ**

#### Здравствуйте!

Вы держите в руках электронную кинохлопушку IMSLATE TC-1. Данная хлопушка произведена в городе Санкт-Петербурге, а начало истории началось аж в Мурманске примерно 4 года назад. Мы первый в России стартап, который производит такие хлопушки.

Хлопушка только начинает свой выход на большую арену киноиндустрии. Мы нещадно тестировали, дорабатывали и вносили изменения все это время. Поэтому мы будем рады вашей обратной связи, например, как вы работали, все ли у вас получилось и с какими сложностями столкнулись. Если вам что-то не хватает в функциональности, обязательно расскажите нам об этом, мы очень любим конструктивную критику.

Данное руководство поможет вам разобраться в элементах управления и узнать особенности данного устройства.

Замечательных и успешных вам проектов, надеемся, что электронная хлопушка послужит вам отличным помощником на съемочной площадке.

Нашу контактную информацию вы всегда можете найти на официальном сайте: **[imslate.com/ru/](http://imslate.com/ru/)**

Актуальную версию инструкции вы всегда можете найти по адресу: **[imslate.com/ru/manual/](http://imslate.com/ru/manual/)**

А прошивки по адресу: **[imslate.com/ru/firmware/](http://imslate.com/ru/firmware/)**

### **ОРГАНЫ УПРАВЛЕНИЯ**

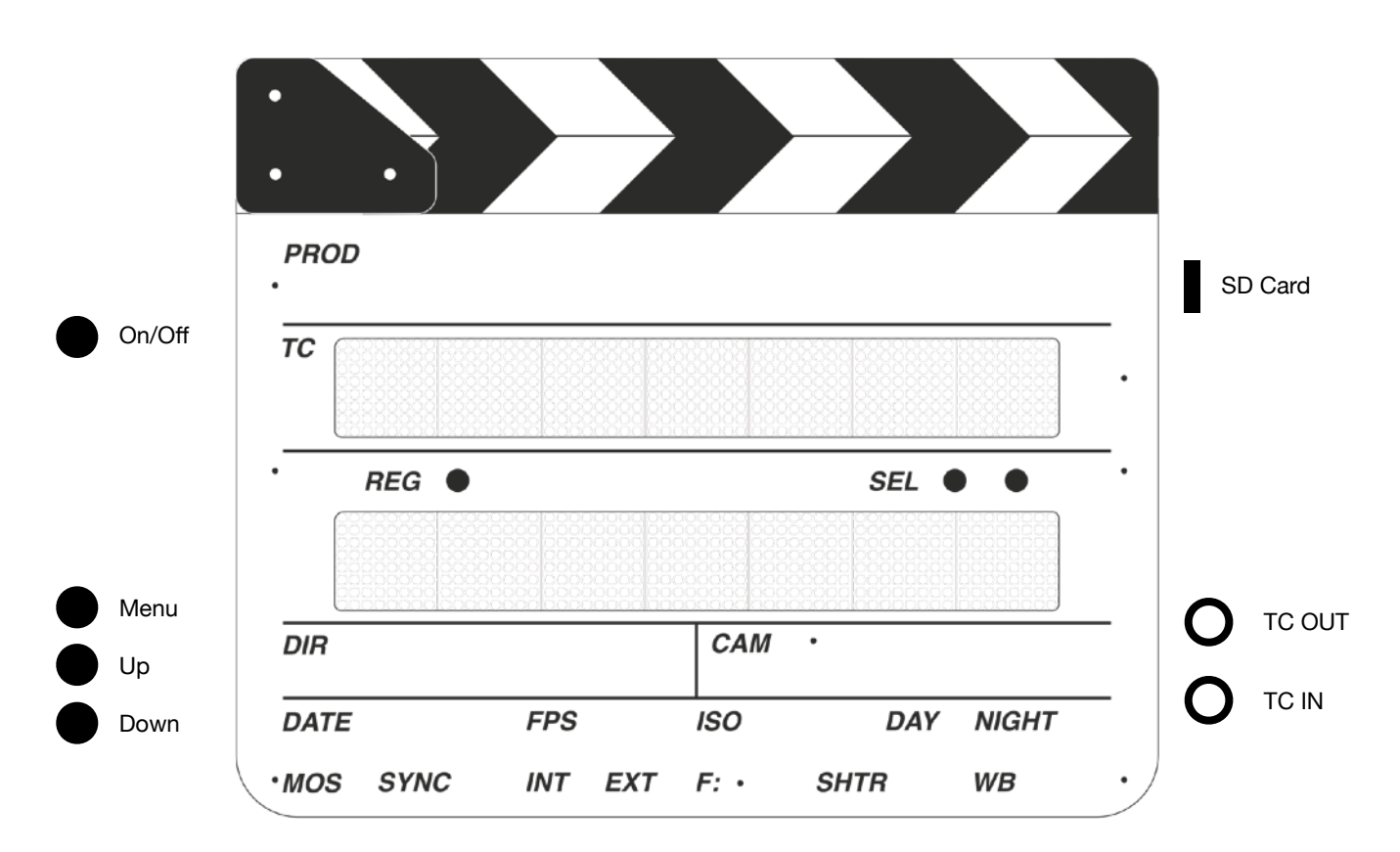

Включение и выключение устройства происходит посредством одной кнопки *On*/*Of*, ее нужно зажать на три секунды. При включении — важно держать кнопку до тех пор, пока не появится бегущий таймкод. Потом кнопку можно отпустить. При выключении, до тех пор, пока не погаснет дисплей.

На передней панели находятся три кнопки. Самая левая *REG* управляет регистром. Регистр — это какой-либо элемент номера вашей сцены, будь то кадр, сцена или дубль. Нажимая эту кнопку вы заметите, как под каждой цифрой снизу указатель будет перемещаться «по кругу».

Кнопки *SEL* управляют добавлением или уменьшением регистра (выбранного номера), т.е. там где точка, тот регистр и управляется. Самая правая увеличивает значение, а левее — уменьшает.

Меню вызывается кнопкой *Menu*, вы можете в нем выбрать режимы работы, отключить звук или запись сцен на SD карту, а также настроить яркость дисплея. Чтобы переключать пункты меню, нужно разово нажимать кнопку *Menu*. Опции выбираются кнопками *Up*/*Down*. Чтобы выйти из меню вам нужно пролистать весь список пунктов до конца, т.е. до тех пор, когда на основном дисплее снова не появится таймкод.

Вы могли заметить, что на задней панели есть кнопка справа от ручки. Это кнопка *Like*, она позволяет сделать последний дубль избранным.

## **СОДЕРЖАНИЕ МЕНЮ И НАСТРОЙКИ**

#### **НАСТРОЙКА ЧАСТОТЫ ТАЙМКОДА**

**FPS** (23.976, 24, 25, 29.97, 29.97DF, 30)

Выберите необходимый режим работы кнопками *Up*/*Down*. Выбранный режим работы начнет мигать и гаснуть, после этого, чтобы подтвердить действие необходимо зажать кнопку *Menu* и дождаться пока устройство не перезагрузится. После того, как вы увидите таймкод на дисплее устройства, оно уже будет работать на новой частоте.

#### **ЯРКОСТЬ**

**Light** (1, 2, 3, 4, 5, 6)

Кнопками *Up*/*Down* выбирается яркость дисплея. 6 — самый яркий режим. Стоит учесть, что чем выше яркость, тем меньше время работы от аккумулятора.

#### **ЗАПИСЬ НА КАРТУ ПАМЯТИ**

**SD card** (Yes, No)

Чтобы использовать возможность организации съемочного материала или иметь лог дублей, момент начала дубля с таймкодом нужно сохранить. Хлопушка может писать в специальный файл на SD карту, который потом можно использовать в программе IMSLATE Workstation. Если такой файл нужен, опцию ставим в **Yes**.

#### **ЗВУК**

**Sound** (Yes, No)

Хлопушка будет пищать, например при переключении пунктов меню. Соответственно *Yes* — пищит, *No* — не пищит.

#### **ТАЙМКОД**

**TC** (Reset, GPS Set)

Таймкод можно сбросить или взять локальный с GPS. Для этого нажмите кнопку *Up* или *Down*. Текст замигает. Если мигает *Reset* и зажать кнопку *Menu*, то таймкод сбросится на 00:00:00:00. А если нажать еще раз *Down*, то замигает уже *GPS Set*. Держим меню и хлопушка возьмет локальное время с учетом таймзоны. Стоит учитывать, что GPS невероятно плохо работает в помещении и в густозаселенных застройках. Учитывайте это пожалуйста.

#### **СХЕМА СЦЕНЫ**

SH (X T, X X T, X X X T, X-X X T)

Доступно четыре схемы номера сцены. Какая используется на вашем проекте, такую и ставьте. Если из четырех зон ничего не подходит - напишите нам, вполне вероятно мы сможем добавить нужную вам зону в прошивку.

#### **ТАЙМЗОНА**

TZ (-11:00, -10:00, -09:00, -08:00, -07:00, -06:00, -05:00, -04:00, -03:00, -02:00, -01:00, 00:00, +01:00, +02:00, +03:00, +04:00, +05:00, +06:00, +07:00, +08:00, +09:00, +10:00,  $+11:00, +12:00$ 

Таймзона (или часовой пояс) - время необходимое для GPS. Например, если вы берете время с GPS, то вы получите время UTC. Настраивается для локальной местности. Например, Москва - +03:00.

#### **ОБНОВЛЕНИЕ**

#### **Update (GO)**

Если вышла новая версия прошивки, лучше ее обновить. Для этого загрузите файл firmware.bin с сайта, поместите его на SD карту (в корень). Вставьте карту в слот.

Далее доберитесь до меню Update, нажмите Up или Down. Как только текст замигает, зажмите кнопку *Мепи* и держите. Вы увидите надпись WAIT. Отпустите кнопку. Пожалуйста, ждите и ничего не нажимайте и не отключайте устройство. Времени может пройти от одной минуты до пяти. Как только процесс обновления закончится, хлопушка сама перезагрузится уже в новой версии.

Очень важно! Зарядите аккумулятор. В процессе обновления прошивка сначала стирается, а потом шьется новая. Если процесс прервать, устройство перестанет работать.

Я что-то случайно нажал, вынул аккумулятор случайно во время прошивки или случайно не зарядил его, а еще, кажется, случайно достал карточку SD во время прошивки. Теперь ничего не работает. Что делать?

Теперь у вас кирпич примерно за тысячу долларов. Можно начинать строить дом. Если дом уже имеется, напишите нам. Мы вернем хлопушку к жизни, но для этого ее придется прислать к нам в Санкт-Петербург. Если поломка произошла по вашей вине - вы оплачиваете доставку, если по нашей - мы оплачиваем. Все честно.

#### **ЕМКОСТЬ БАТАРЕИ**

#### **Batt**

Когда вы окажетесь в этом пункте меню, вы увидите оставшуюся емкость в процентах. Это лучше проверить, перед тем, как идти на площадку.

Настроек данный пункт меню не имеет.

## **ТАЙМКОД**

#### **ЧТЕНИЕ ТАЙМКОДА (СИНХРОНИЗАЦИЯ JAM SYNC)**

Хлопушка может принимать на вход и синхронизироваться в режимах 23.976, 24, 25, 29.97, 29.97DF и 30 FPS. Чтобы синхронизировать таймкод, вам нужно подключить кабель с источника к гнезду хлопушки **TC IN**. Как только хлопушка распознает сигнал, на верхнем дисплее появится надпись **JAM SYNC**, после этого вы увидите уже синхронизированный таймкод на дисплее.

#### **ВЫВОД ТАЙМКОДА С ГЕНЕРАТОРА ХЛОПУШКИ**

Хлопушка всегда отдает таймкод за исключением синхронизации. Поэтому вы можете получить его просто подключив приемник к гнезду **TC OUT**.

Хлопушка способна генерировать таймкод в режимах 23.976, 24, 25, 29.97, 29.97DF и 30 FPS. Чтобы сменить режим, вам нужно нажать *Menu*. Появится первый пункт *FPS*. Далее кнопками *Up*/*Down* выбрать режим и зажать кнопку *Menu* на 3 секунды. Хлопушка сменит режим и продолжит в нем работу.

### **ОРГАНИЗАЦИЯ МАТЕРИАЛА**

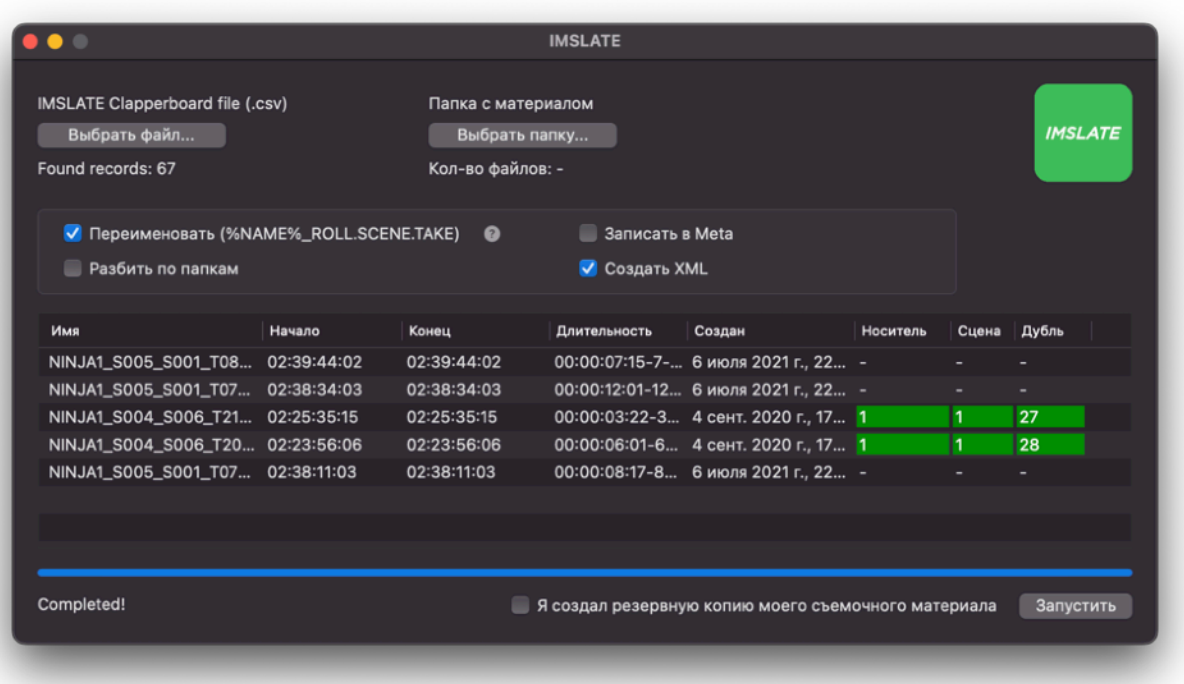

#### **ПРОГРАММА IMSLATE WORKSTATION**

Программа позволяет организовать ваш отснятый материал используя файл data.csv с хлопушки. В данный момент программа работает только на mac os.

В публичном доступе ее пока нет, мы в процессе публикации программы в App Store. Но совсем скоро появится.

#### **SD КАРТА**

Перед эксплуатацией SD-карты, важно, чтобы она была отформатирована в FAT16 или FAT32. Мы рекомендуем использовать карточки промышленного класса Industrial. Лучше использовать меньший объем. Например, 2Gb, 4Gb, 8Gb.

#### **ОБРАЩЕНИЕ С АККУМУЛЯТОРНОЙ БАТАРЕЕЙ**

- Пожалуйста не ставьте на зарядку батарею, если вы только что пришли с холода, это может повредить саму батарею и сильно уменьшить ее емкость.
- Не бросайте батарею в огонь и не кладите рядом с нагревательными приборами.
- Нельзя бросать батарею в воду (любую).
- Нельзя лизать батарею языком, чтобы проверить есть ли напряжение. Нельзя брать мокрыми руками, подвергать критическим нагрузкам (например кидать об стену или пол).
- Батарея заряжается посредством интерфейса USB Type-C. Просто подключите кабель. Когда идет зарядка, горит оранжевый индикатор на самой батарее. Когда зарядка закончится, индикатор погаснет.
- Если вы подключили кабель, а батарея не заряжается, проверьте подключен ли кабель с другой стороны к источнику напряжения. Если подключен, а батарея не заряжается, проверьте, есть ли в доме где вы находитесь электричество.
- Батарею также можно заряжать в машине или от повербанка.

#### **ТЕХНИЧЕСКАЯ ПОДДЕРЖКА**

Каналы связи: [imslate.com](http://imslate.com) <https://vk.com/imslateclap> [info@imslate.com](mailto:info@imslate.com) support@imslate.com Telegram: @imp\_dev

Также можно создать лог, он поможет нам в отладке. Для этого нужно одновременно зажать две кнопки рядом с надписью *SEL* . Лог создается на SD карте.

Возникли проблемы? Есть идеи и пожелания? Пишите!

С любовью к вашим проектам, команда *IMSLATE*.